# **MATLAB WEB SUNUCU KULLANIMI E-ÖĞRENME ORTAMLARI İÇİN**

Elektrik Eğitimi Bölümü, Teknik Eğitim Fakültesi, Gazi Üniversitesi, Ankara **rdal@gazi.edu.tr e Erdal IRMAK** 

### (Geliș/Received: 01.08.2007; Kabul/Accepted: 04.01.2008)

# ÖZET

ortamlarının iyileştirilmesi ve geliştirilmesine katkı sağlayacak yeni yaklaşımları destekleyeceği tespit edilmiştir. Bu çalışmada, mühendislik ve teknik eğitimde sıkça kullanılan MATLAB uygulamalarının internet tabanlı olarak geliştirilebilmesini sağlayan MATLAB Web Sunucusu tabanlı benzetim uygulamaları geliştirilerek, bu uygulamalar test edilmiştir. Örnek uygulama olarak, elektrik mühendisliğinde önemli yeri olan elektrik makinaları konusu ele alınmış ve bir doğru akım motoruna ait web tabanlı benzetim uygulaması geliştirilmiştir. Elde edilen bulgulardan, sunulan çalışmanın özellikle mesleki ve teknik eğitime yönelik hizmet sunan e-öğrenme

Anahtar Kelimeler: MATLAB Web Sunucu, e-öğrenme, sanal laboratuvar, benzetim.

# **USAGE OF MATLAB WEB SERVER FOR E-LEARNING PLATFORMS**

# **ABSTRACT**

developed. Thanks to results obtained, it has been proved that the study presented supports to novel approaches which contribute to develop and improve the e-learning platforms serving vocational and technical education. In this study, MATLAB Web Server (MWS), a special toolbox to deploy any MATLAB applications over the Internet easily, based simulation applications are developed and tested. Electrical machines which is an important topic in electrical engineering are dealt with and web based simulation of a direct current motor is

**eywords:** MATLAB Web Server, e-learning, virtual laboratory, simulation. **K**

# **. GİRİŞ (INTRODUCTION) 1**

sorun çekilen konular üzerinde tartışabilmektedirler. İnternet teknolojisinin kullanıldığı ve son derece önemli faydaların elde edildiği alanlardan birisi de uzaktan eğitimdir ya da diğer ismi ile e-öğrenmedir [1,2]. E-öğrenme, internet tabanlı eğitim modelleri için kullanılan genel bir kavramdır. E-öğrenme sistemlerinin, uzaktan eğitimde kullanılan geleneksel yöntemlere göre en önemli avantajı, alıcı ile kaynağın eş zamanlı ya da eş zamansız olarak karşılıklı etkileşim içerisinde bulunabilmeleridir. Özellikle son zamanlarda gelişen teknoloji sayesinde, bilgiyi alan ile bilgi kaynağı internet üzerinden gerçek zamanlı olarak sesli ve/veya görüntülü konuşma yapabilmekte, algılamada

Gerek e-öğrenme ortamlarında gerekse de yüz yüze öğrenmede, öğretilecek konunun kapsamına bağlı olarak kullanılacak ders materyalleri değişiklik gösterir. Özellikle mesleki ve teknik eğitim kapsamında verilecek dersler için materyal seçimi ve uygulama çalışmaları son derece önemlidir. Bilindiği üzere mesleki ve teknik eğitim, ülkemizde başlıca Teknik ve Mesleki Eğitim Fakülteleri ile Mühendislik Fakültelerinde verilmektedir. Bu fakülteler; geleceği şekillendirmede, genç beyinleri eğitmede ve yönlendirmede önemli rolü olan ve dolayısıyla ülke geleceğine yüksek katkı sağlayan fakültelerdir. Geleceği şekillendiren bu fakültelerde yapılan eğitimlerin güncel teknolojilerle donatılması, eğitim ve öğretim kalitesinin yükseltilmesi ve en önemlisi laboratuvarlarının yaygın ve güncel teknolojilere sahip olması gerekmektedir. Günümüz teknolojileri incelendiğinde, bu fakültelerde e-öğrenme ortamları ile eğitim öğretime destek sağlanması ve mezunlarının da bu teknolojilerle tanışmaları bir zorunluluk haline gelmiştir. Bununla birlikte, geliştirilen birçok e-öğrenme ortamında statik

yaklaşımlar izlenmesi, ortamda sadece donuk içerik sunumu, sürekli olarak ekranların takip edilmesi gibi sorunlardan dolayı bu ortamlar cazibesini kaybetmeye, beklenen katkıları sağlamamaya başlamışlardır [3].

şeklinde gerçekleşmektedir. E-öğrenme platformlarında ise bunu yapmanın iki temel yöntemi Mühendislik ve teknik alanlarda yapılacak olan eğitimde uygulama temel esastır. Geleneksel eğitimde uygulamalar laboratuvarlarda birebir deney yapılması bulunmaktadır:

- sanal laboratuvarlar, Değişik animasyonlar ve benzetimlerin kullanıldığı
- İnternet üzerinden uzaktan erişimli deney düzenekleri.

modelleri üzerinde durulmuştur. Pilot uygulama alanı olarak, elektrik eğitiminde önemli konulardan birisi Bu çalışmada daha çok web tabanlı benzetim olan elektrik makinaları dersleri seçilmiştir.

mikrodenetleyiciler [24], bilgisayar mimarisi [25] gibi web tabanlı benzetim çalışmaları Literatürde, gerek elektrik makinalarının eğitimi gerekse de genel olarak elektrik-elektronik eğitimine yönelik e-öğrenme platformlarında benzetim modellerinin oluşturulması ve kullanımı ile ilgili oldukça yoğun çalışmalar yapıldığı gözlenmektedir. Benzetim modellerine dayalı sanal laboratuvarlar oluşturulması, 1990'lı yılların sonuna doğru çalışılmaya başlanmıştır [3]. Bu tarihten itibaren günümüze kadar da birçok web tabanlı benzetim uygulaması geliştirilmiştir. Özellikle, elektrik makinalarının denetimi [4], sayısal işaret işlemcileri [5-7], manyetik alan ve elektrik devreleri [8], fan kontrol ve yüzey işleme [9-11], kontrol sistemleri [12- 17], robot kontrolü ve uygulamaları [18], güç sistemleri ve harmonik analizi [19], asenkron motorlar [20], motor sürücü sistemleri [21], temel elektronik teorisi ve elektronik elemanların kullanımı [22], ölçüm ve analiz cihazlarının kullanımı [23], alanlarda bulunmaktadır.

Herhangi bir sistemin benzetiminin oluşturulması için değişik paket programlar ya da programlama dilleri kullanılmaktadır. Bunlar arasında en önemli programlama paketlerinden birisi de MATLAB'tir. MATLAB, dünyada 2500'ü aşkın üniversite tarafından kullanılan en önemli ve yaygın yazılımlardan birisidir [26]. Son derece hızlı matematik işlemleri yürütebilmesi, gelişmiş araç kutuları, 2 ya da 3 boyutlu grafik oluşturmadaki başarısından dolayı, birçok araştırmacı ve teknik eleman, geliştirdikleri uygulamalar için MATLAB programından faydalanmaktadırlar. MATLAB bazı üniversitelerde başlı başına bir ders olarak anlatılmaktadır. MATLAB'in 13. sürümü ile birlikte yeni bir araç kutusu tanıtılmıştır. MATLAB Web Sunucu (MWS) olarak isimlendirilen bu araç kutusu sayesinde, geliştirilen MATLAB tabanlı benzetimlere ve

uygulamalara internet üzerinden erişebilmek, bunları alıştırabilmek ve sonuçları yine web tabanlı olarak ç görüntüleyebilmek mümkün olmaktadır.

kullanılması sonucu açığa çıkan faydalar ve dezavantajlar değerlendirilmiş ve genel anlamda bir Bu çalışma, mesleki ve teknik eğitim ile mühendislik eğitimine yönelik e-öğrenme ortamlarında karşılaşılan güçlüklere çözüm bulma, öğrencilerin güncel teknolojileri daha verimli ve ortamdan bağımsız olarak kullanabilmelerini ve bunları eğitimlerine aktarabilmelerine kolaylık sağlamak amacıyla yeni yöntemleri içermektedir. Bununla birlikte, sadece öğrencilerin değil eğitimini tamamlamış kimselerinde bilgilerini güncel tutmalarını, gelişen teknolojiye uyum sağlayabilmelerini, tasarlama ve üretim sürecinde çağın gereklerine uyumluluk sağlamalarını temin için bir "Yaşam Boyu Eğitim" yapısı oluşturulması amaçlanmıştır. Çalışmada, MWS üzerinde durulmuştur. MWS tabanlı uygulamalar geliştirilmesi için hazırlanması gereken alt yapı hakkında bilgiler verilmiştir. Daha sonra MWS ile geliştirilmiş benzetim örnekleri ve uygulamalar sunulmuştur. MWS'nin karşılaştırma yapılmıştır.

ı kullanılarak geliştirilen yöntem, benzetim uygulamalar Bu çalışmanın literatürde yer alan benzer çalışmalara göre en önemli farkı, e-öğrenme ortamlarında kullanılan benzetim modelleri için MWS ile geliştirilen yeni bir yöntem sunmasıdır. MWS ile ilgili ülkemizde henüz bir çalışma yapılmamıştır. Bu açıdan ulusal çerçevede özgün bir yöntem ortaya konulmuştur. Uluslar arası alanda ise her ne kadar MWS ile ilgili çalışmalar yapılmış olsa da [26-35], doğrudan mühendislik eğitimine yönelik e-öğrenme ortamları ve özellikle bu çalışmada üzerinde durulan elektrik mühendisliği alanında detaylı bir çalışma bulunmamaktadır. Literatürde, benzer uygulamalar için Java, LabVIEW, ActiveX ve Flash gibi yazılımlar kullanılmıştır. Ancak bu yazılımların tamamına yakınında istemci tarafa da iş yükü düşmektedir ve istemci bilgisayarlarda bazı özel yazılımların veya küçük programların (plug-in) arka planda çalışıyor olması gerekmektedir. Oysa MWS tabanlı uygulamalarda, bütün işlem sunucu üzerinde gerçekleşmektedir ve istemci tarafında sadece web tarayıcının yüklü olması yeterlidir. MWS ile geliştirilen yöntemin bir diğer üstünlüğü, MATLAB gibi son derece yaygın kullanıma sahip ve birçok mühendislik alanı için özel çözümler üretebilen bir yazılımı kullanmasıdır. Literatürde yer alan benzer çalışmalar, geliştirilen uygulama kapsamında sınırlı kalırken bu çalışmanın genişletilebilirliği ve daha fazla alana yaygınlaştırılması mümkündür. Ayrıca, içerisinde yüksek boyutlu dizilerin bulunduğu ileri düzey benzetimlerin literatürde yer alan diğer yöntemlerle geliştirilmesi ya çok zor ya da imkânsız olmaktadır. Örneğin, 6x6 ebatlarında iki adet dizinin çarpımı işlemi diğer yazılımlarda son derece uzun sürmekte iken MATLAB ile bu işlem çok kısa bir sürede gerçekleştirilebilmektedir. Dolayısıyla, MWS

etkileşimli modellerin oluşturulmasını sağlamaktadır. için daha hassas ve zamandan tasarruf sağlayan

### **2. MATLAB WEB SUNUCU (MATLAB WEB SERVER)**

yapılanmada; bir istemci bilgisayar ve bunun üzerinde ve bir Web sunucu yazılımın yüklü olduğu bir sunucu ilgisayar olmalıdır. İş yükünün yoğun olduğu b durumlarda ise, Şekil 2'de verilen yapı kullanılabilir [36]. MATLAB Web Sunucusu (MWS), MATLAB programında işlenmek üzere internet üzerinden veri alabilen ve bu verileri işledikten sonra elde edilen sonuçları yine bir internet tarayıcısında gösterebilen MATLAB uygulamaları geliştirmeyi sağlamaktadır. İstemci sistem ile MATLAB arasındaki veri alışverişi TCP/IP protokolüne uygun olarak gerçekleştirilmektedir. Şekil 1'de görüldüğü gibi, en basit bir çalışan bir internet tarayıcı, üzerinde MATLAB, MWS

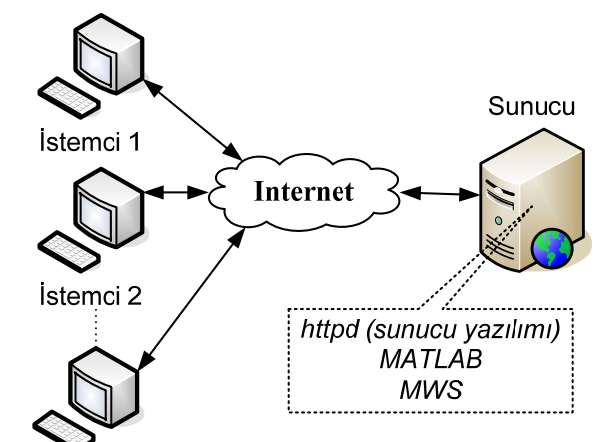

Istemci n

**Şekil 1**. Basit bir MWS uygulaması için ağ yapısı (Network configuration for the simplest MWS applications)

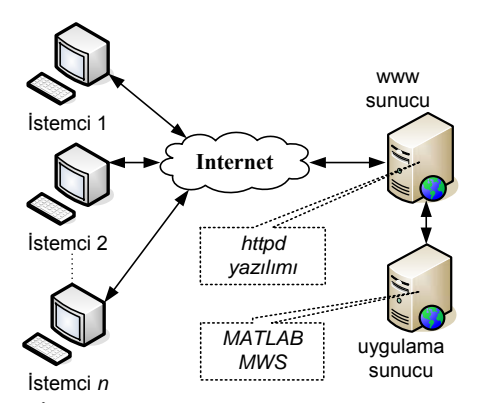

**Şekil 2**. İş yükünün yoğun olduğu MWS uygulamaları için ağ yapısı (Network configuration for more complex MWS applications)

### **2.1. Uygulama Gereksinimleri (Application Requirements)**

MWS, MATLAB programı ile uygulama geliştirme

bilgisayara TCP/IP ağ yazılımı yüklenmiş durumda olmalıdır. MWS tarafından girişleri almak ve çıkışları için duyulan yazılım ve donanım gereksinimleri dışında fazladan bir donanıma ya da yazılıma ihtiyaç duymamaktadır. Uygulama geliştirilecek olan sunmak işlemlerinde kullanılacak olan tarayıcı programda bilgisayarda kurulmuş olmalıdır.

Netscape Enterprise Server gibi farklı birçok sunucu altında calışabilmektedir. MWS uygulamalarının çalışma düzenini gösteren genel bir blok model yapısı Şekil 3'de verilmiştir. MATLAB programının çalıştığı bilgisayara ya da bu bilgisayara ağ üzerinden bağlı başka bir bilgisayara web sunucu yazılımı (httpd) yüklenilmelidir. Yüklenen web sunucu CGI (Common Gateway Interface: uygulamalar ile üst belgeler arasında parametre alışverişini sağlayan standart arayüz) programlarını çalıştırabilmelidir. Bu yazılımı yüklemek için değişik kaynaklar kullanılabilir. MWS, Apache, Microsoft Internet Information Server veya vazılımı

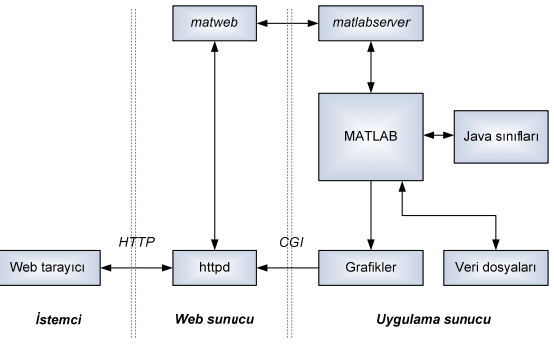

**Şekil 3**. MWS modeli (MWS model)

# **2.2. MWS Bileşenleri (Components of MWS)**

WS, MATLAB uygulamaları oluşturmak ve M bunlara internet üzerinden erişim sağlayabilmek için, aşağıda verilen bileşenlerden oluşmaktadır:

- değişiklikler yapılarak MWS'nin hangi TCP/IP *matlabserver*: Web uygulaması ile MATLAB arasındaki iletişimi yönetir. Çok yönlü bir TCP/IP sunucusudur. HTML dosyası içerisindeki *mlmfile*  şeklinde isimlendirilmiş gizli bir alanda belirtilen MATLAB m-dosyasını çalıştırır. m*atlabwserver.conf* dosyasında gerekli portunu dinleyeceği ve aynı anda kaç adet uygulamanın eş zamanlı çalıştırılabileceği ayarlanabilir.
- HTML dosyasından verileri elde etmek ve bunları *matweb*: *matlabserver'*in bir TCP/IP istemcisidir. *matlabserver'*e iletmek amacıyla CGI kullanır.
- *matweb.m*: Web uygulaması tarafından belirtilen M-dosyasını çalıştırır.
- *matweb.conf*: *matweb* ile *matlabserver* arasındaki iletişimi yapılandırmayı sağlayan dosyadır. Uygulamalar bu dosya içerisinde listelenmelidir.

 *hosts*.*conf*: Ek güvenlik sağlamak amacıyla isteğe bağlı olarak kullanılan bir dosyadır. Eğer kullanılırsa, MWS'ye sadece bu dosyada listelenen bilgisayar bağlanabilir.

bilesimidir. ATLAB programcılığı bilgisi ve basit seviyede M MWS uygulamaları, M-dosyalarının, HTML dosyalarının ve grafiklerinin bir HTML bilgisine sahip olmak yeterlidir. Uygulama geliştirme aşağıdaki basit aşamalardan oluşur [36]:

- bilgileri ve elde edilen sonuçları tutacak HTML a. Kullanıcılardan internet vasıtasıyla alınacak dosyaları hazırlanır. Bunun için basit bir metin editörü kullanılabileceği gibi, Microsoft FrontPage benzeri programlar da kullanılabilir.
- b. Uygulama ismi ve gerekli özel yapılandırma ayarları matweb.conf dosyası içerisinde yapılır.
- c. Aşağıdaki işlemleri yürüten bir MATLAB m*dosyası* yazılır:
	- HTML giriş dosyasından verileri almak
	- Veriler üzerinde istenen işlemleri yaparak, sonuçları ve grafikleri üretmek
	- formatında hazırlamak Çıkış verilerini MATLAB
	- üzere *htmlrep* fonksiyonunu işletmek Çıkış verilerini, HTML çıkış dosyasına aktarmak

### **3. MWS TABANLI ÖRNEK BENZETİM UYGU-LAMASI (SAMPLE SIMULATION APPLICATION BASED ON MWS)**

aktarılmalıdır. Ayrıca, öğrencilere sunulan eğitim, etkileşimli benzetim modelleriyle desteklenmeli, Tasarım ve uygulama geliştirme sürecinde, herhangi bir sistemin ne şekilde denetleneceğine karar vermek, daha açık bir ifade ile uygun denetleyicinin seçimi, başarının temel ölçütlerindendir. Bu nedenle, hem geleneksel eğitimde hem de e-öğrenme platformlarında öğrencilere benzetimin önemi ve gerekliliği mutlaka böylece verilen bilginin daha akılda kalıcı olması sağlanılmalıdır.

derece önemlidir. Öğrenciler, zihinlerinde oluşan bütün parametre değerlerini benzetim modeline Bu çalışmada pilot uygulama olarak elektrik makinaları eğitimi seçilmiştir. Elektrik makinalarını kullanmadan önce, kullanma alanına, yük çeşidine ve çalışma koşullarına göre uygun bir motor ve denetleyici yapısı seçilerek, benzetim modelinin oluşturulması ve bu model üzerinden benzetiminin gerçekleştirilmesi önemlidir. Elektrik makinalarının eğitiminde de benzetim örneklerinin kullanılması son aktararak daha kapsamlı bir deneyime sahip olabilmektedir.

Çalışmada, bir doğru akım (DA) motorunun PI ile geri beslemeli hız kontrolüne ilişkin örnek bir benzetim uygulaması sunulmuştur. Geliştirilen

temel olarak MATLAB programı ve MWS yararlanılmıştır. Bu programda matematik modelinin çıkarılması gerekmektedir. benzetimin web tabanlı olarak hizmet verebilmesi için bileseninden benzetimin geliştirilmesi için öncelikle sistemin

# **3.1. Sistemin Matematik Modelinin Oluşturulması** (Creating the Mathematical Model of the System)

Böylece uygulamada karşılaşılacak problemler önceden tespit edilebilmektedir [1]. Bir DA motorunun yapısı Şekil 4'de, eşdeğer devresi ise Şekil 5'te verilmiştir [1, 37]. DA motorları, yapısının basit, kontrolünün kolay olması nedeniyle hız ve konum kontrolü gerektiren uygulamalarda yaygın olarak kullanılmaktadır. Bu motorları kullanmadan önce, kullanma alanına, yük durumuna ve çalışma koşullarına göre bir benzetim modelinin oluşturulması ve bu model üzerinden benzetiminin gerçekleştirilmesi gerekmektedir.

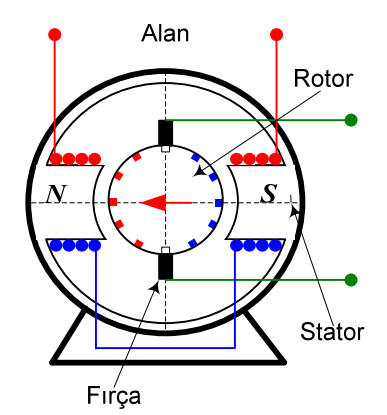

**Şekil 4**. Bir DA motorunun yapısı (Structure of a DC motor)

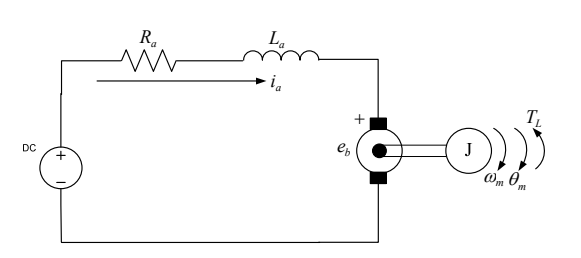

**Şekil 5**. Bir DA motorunun eşdeğer devresi (Equivalent circuit of a DC motor)

sabitini (V/(rad/s)),  $\omega_m$  rotor açısal hızını (rad/s),  $\theta_m$ rotor konumu (rad),  $T_L$  yük momentini (Nm),  $B_m$ DA motorunun MATLAB ortamında benzetimi, sistemin geçici ve kararlı durum tepkilerini tespit etmek amacıyla kullanılan durum denklemlerinin hazırlanan m-dosyasında çözdürülmesiyle gerçekleştirilmiştir. Bu amaçla, aşağıda verilen DA motoruna ait durum denklemleri kullanılmıştır. Burada; *ia* endüvi akımını (A), *Ra* endüvi direncini (), *ea* endüvi gerilimini (V), *Ki* moment sabitini (Nm/A),  $L_a$  endüvi sargı endüktansını (H),  $K_b$  zıt emk

sürtünme katsayısını, *J<sub>m</sub>* rotor eylemsizliğini (kg m<sup>2</sup>  $/s<sup>2</sup>$ ),  $e<sub>b</sub>$  zit emk<sup>'</sup>i (V) ifade etmektedir.

$$
\begin{bmatrix} \frac{di_a}{dt} \\ \frac{d\omega_m}{dt} \\ \frac{d\theta_m}{dt} \end{bmatrix} = \begin{bmatrix} -\frac{R_a}{L_a} & -\frac{K_b}{L_a} & 0 \\ \frac{K_i}{J_m} & -\frac{B_m}{J_m} & 0 \\ 0 & I & 0 \end{bmatrix} \begin{bmatrix} i_a \\ \omega_m \\ \theta_m \end{bmatrix} + \begin{bmatrix} \frac{1}{L_a} \\ 0 \\ 0 \\ 0 \end{bmatrix} e_a - \begin{bmatrix} 0 \\ \frac{1}{J_m} \\ 0 \end{bmatrix} T_L
$$

Çalışmada, DA motorunun kapalı döngü olarak PI (oransal integral-proportional integral) denetleyici ile benzetimi amaçlanmıştır. Kapalı döngü çalışma sistemlerinde temel amaç, motor milinden alınan gerçek hız değeri ile referans olarak girilen hız değerinin karşılaştırılarak aradaki hatanın ölçülmesi ve buna uygun olarak hatanın mümkün olan en az değere çekilmesidir. PI denetleyici, oransal ve integral kontrol etkilerinin birleştirilmesi ile elde edilir. Şekil 6'da, DA motorunun PI ile hız denetimine ilişkin blok diyagramı verilmiştir. Bu şekilden de görüleceği gibi, hata sinyali PI denetleyiciye girdiğinde oransal kazanç ve hata sinyalinin integrali alınarak, integral etki kazancı ile çarpılmaktadır.

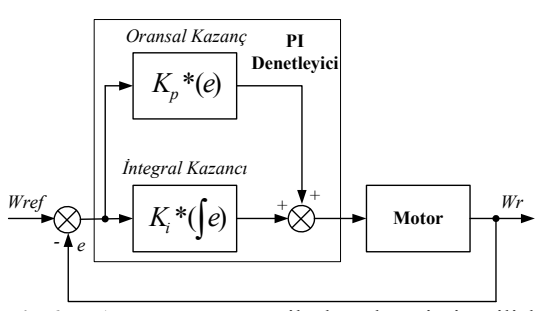

**Şekil 6**. DA motorunun PI ile hız denetimine ilişkin blok diyagramı (Block diagram of the speed control of DC motor with PI controller)

en büyük üstünlüğü sistemde kalıcı durum hatasının olmaması, kolay uygulanabilirliği ve katsayılar doğru PI denetleyicisi kapalı döngü bir sistemle birleştirildiğinde, hata sıfır olana kadar kontrol etkisinin değişimine neden olacaktır. PI kontrolünün seçildiğinde hızlı tepki verebilmesidir [38, 39].

### 3.2. Matematiksel Modelin MATLAB Ortamına **Aktarılması (Transferring the Mathematical Model into the MATLAB Environment)**

Matematiksel modelin çözümünde kullanılan ve benzetim işlemini yürüten m-dosyasına ilişkin, genel Çalışmada, sisteme ait matematik model çıkarıldıktan sonra, modelin MATLAB ortamına aktarılması sağlanmıştır. Bu amaçla genel bir m-dosyası hazırlanmıştır. Modele ait bağımsız değişkenler dışarıdan alınırken, bağımlı değişkenler bu m-dosyası içerisinde hesaplanmakta ve grafikler üretilmektedir. bir program akış diyagramı Şekil 7'de sunulmuştur.

Böylece, web etkileşimi ve MWS ile haberleşme için yrıca bir yazılım kullanılmamış, bütün işlem süreci a Şekil 7'de verilen akış diyagramında görüldüğü gibi, hazırlanan m-dosyasında sadece benzetim modeli çözdürülmemektedir. Aynı zamanda, benzetimin web tabanlı olarak çalıştırılabilmesini sağlayan komut ve fonksiyonlar da m-dosyası içerisinde bulunmaktadır. tek bir m-dosyası üzerinden gerçekleştirilmiştir.

zaman grafiğini hem de PI denetimli kapalı döngü hız-zaman grafiğini birlikte görebilecekler ve karşılaştırma yapabileceklerdir. Hazırlanan benzetim uygulamasında, DA motorunun PI denetimli hız kontrolü simüle edilmekle birlikte, benzetimi kullananların daha sağlıklı bir öğrenim ortamı bulmaları ve kapalı döngü çalışmanın mantığını daha iyi kavrayabilmeleri açısından, aynı parametre değerleri altında sistemin açık döngü benzetimi de gerçekleştirilmiştir. Böylece, kullanıcılar kendi ekranlarında sistemin hem açık döngü hız-

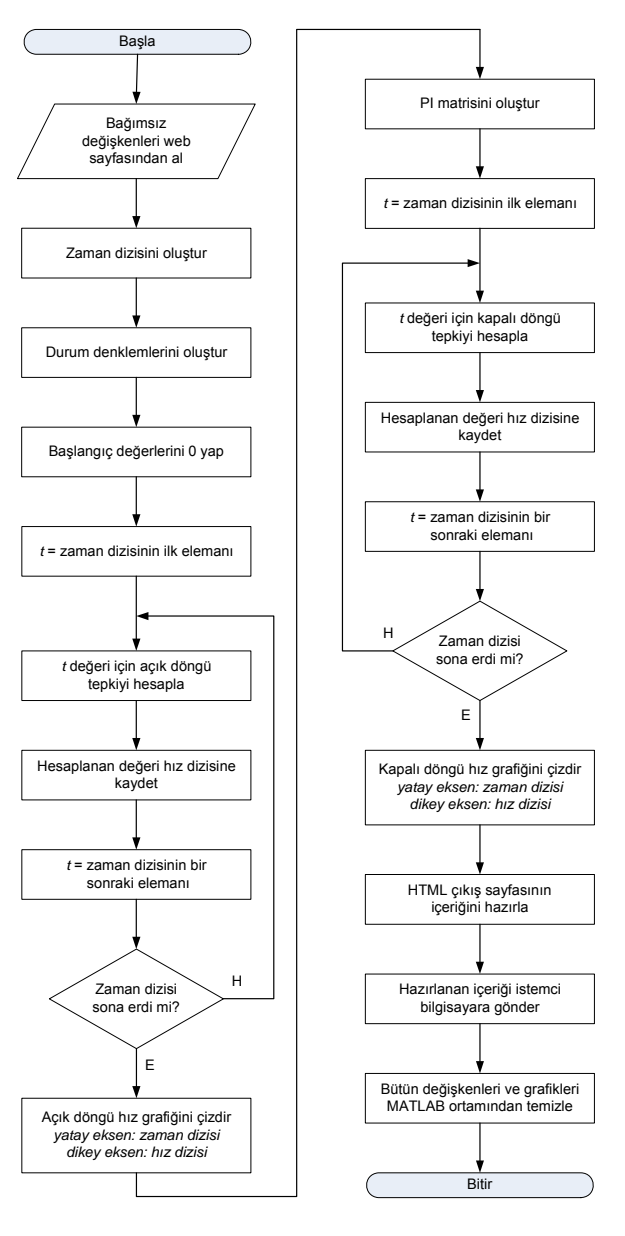

**Şekil 7.** Hazırlanan m-dosyasına ait akış diyagramı (Flowchart of the m-file)

### **3.3. Benzetim Modelinin İnternet Ortamına Taşınması (Moving the Simulation Model on the Internet)**

Hazırlanan benzetim uygulamasının internet tabanlı olarak kullanılabilmesi için, daha önceki bölümlerde açıklanan MWS kullanılmıştır. Bu amaçla, iki temel web sayfası hazırlanmıştır. Bunlar; HTML Giriş Sayfası ve HTML Sonuç Sayfasıdır.

Benzetimin matematiksel modelinde bulunan bağımsız parametre değerleri, HTML giriş sayfası üzerine gömülü bir form üzerinden girilmektedir. POST yöntemine göre çalışan bu formda, *Gönder* butonu basıldığında çalıştırılacak uygulama adresi *action* etiketinde belirtilmektedir. Bu tanımlamanın yapılmasını gösteren örnek bir HTML kodu aşağıda verilmiştir:

*……………… <form action="/cgi-bin/matweb.exe" method= "POST" > <input type="hidden" name="mlmfile" value="PIControl"> ……………… </form> ………………* 

Form üzerinde tanımlama yapılması gereken ikinci yer, girilen verilerin işleneceği dosya konumunu belirten alandır. Bu amaçla, sayfa üzerinde görünmeyen bir veri giriş alanı oluşturulmuştur. Bu MWS için temel bir kuraldır. Bu giriş alanının ismi *mlmfile* olarak belirtilmeli ve değeri de uygulama ismini içermelidir. Burada belirtilen uygulama ismi, ayrıca *matweb.conf* ayar dosyasına da bir girdi olarak yazılmalıdır.

Form üzerinde bulunan Gönder butonuna basıldığında, öncelikle *matweb.*exe çalışmakta ve *cgibin* klasörü içerisinde konumlanmış *matweb.conf* dosyasına erişmektedir. Bu ayar dosyasının görünümü Şekil 8'de verilmiştir. Bu şekilden görüldüğü gibi, *matweb.conf* dosyası MWS tarafından çalıştırılan web tabanlı benzetim dosyaları için bir adres ve ayar dosyasıdır. Burada, sunucu adresi (*mlserver*) ve benzetime ilişkin çalıştırılacak m-dosyasının sunucu üzerindeki konumu (*mldir*) belirtilmektedir. Ayrıca, sunucu üzerindeki farklı benzetimler için farklı uygulama isimleri kullanıldığında dikkat edilmelidir.

Çalıştırılacak uygulama ismi, HTML giriş sayfasında *mlmfile* giriş alanında belirtilirken, burada *[PIControl]* gibi köşeli parantezler içerisinde verilmektedir. Örneğin, HTML giriş sayfasındaki formun ilgili alanında;

*……………… <input type="hidden" name="mlmfile" value="PIControl"> ………………* 

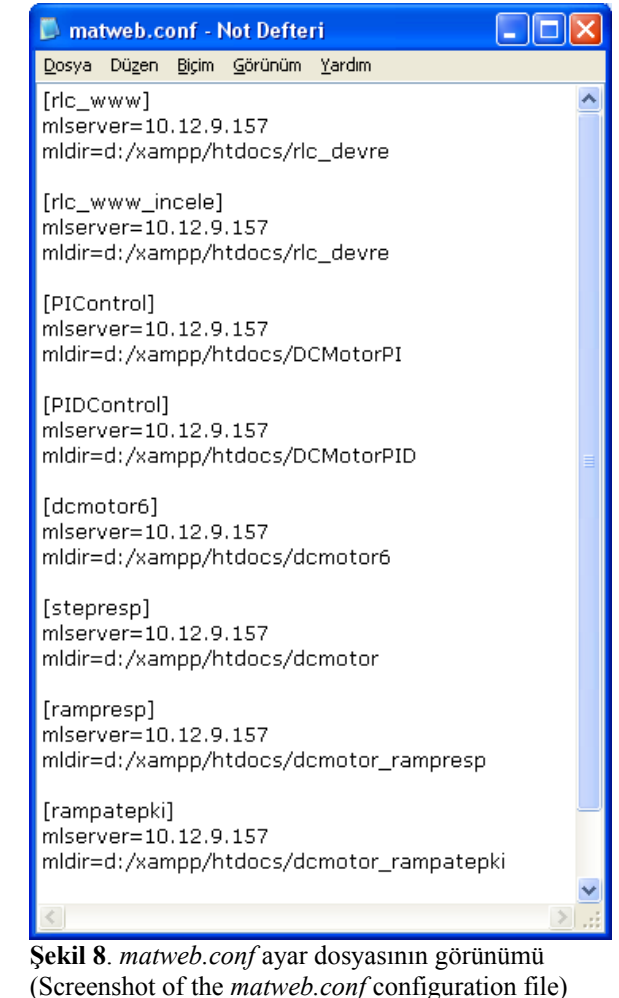

yazan bir uygulama için, Gönder butonuna basıldığında *10.12.9.157* ip adresli sunucu üzerinde bulunan *D* ana dizini içerisindeki *xamp/htdocs/DCMotorPI* klasörü içerisinde bulunan *PIControl.m* dosyası çalıştırılacaktır (Şekil 8).

MWS tabanlı geliştirilen uygulamalarda dikkat edilmesi gereken önemli hususlardan birisi de, hazırlanan bütün dosyaların aynı klasör içerisinde bulunması gerektiğidir. Örneğin yukarıda belirtilen uygulama ile ilişkili olarak HTML giriş dosyası, HTML çıkış dosyası ve Bölüm 3.2.'de anlatılan *PIControl.m* dosyası olmak üzere 3 temel uygulama dosyası vardır. Bunların üçü de, *C:/xamp/htdocs/DCMotorPI* klasörü içerisinde kayıtlı olmalıdır.

# **3.4. Benzetimin Gerçekleştirilmesi (Performing the Simulation)**

Bu çalışmada tasarlanan, DA motorunun PI ile hız denetimine ilişkin örnek web tabanlı benzetim uygulaması için pilot bir e-öğrenim sitesi oluşturulmuştur. Sitenin ana sayfa görünümü Şekil 9'da verilmiştir.

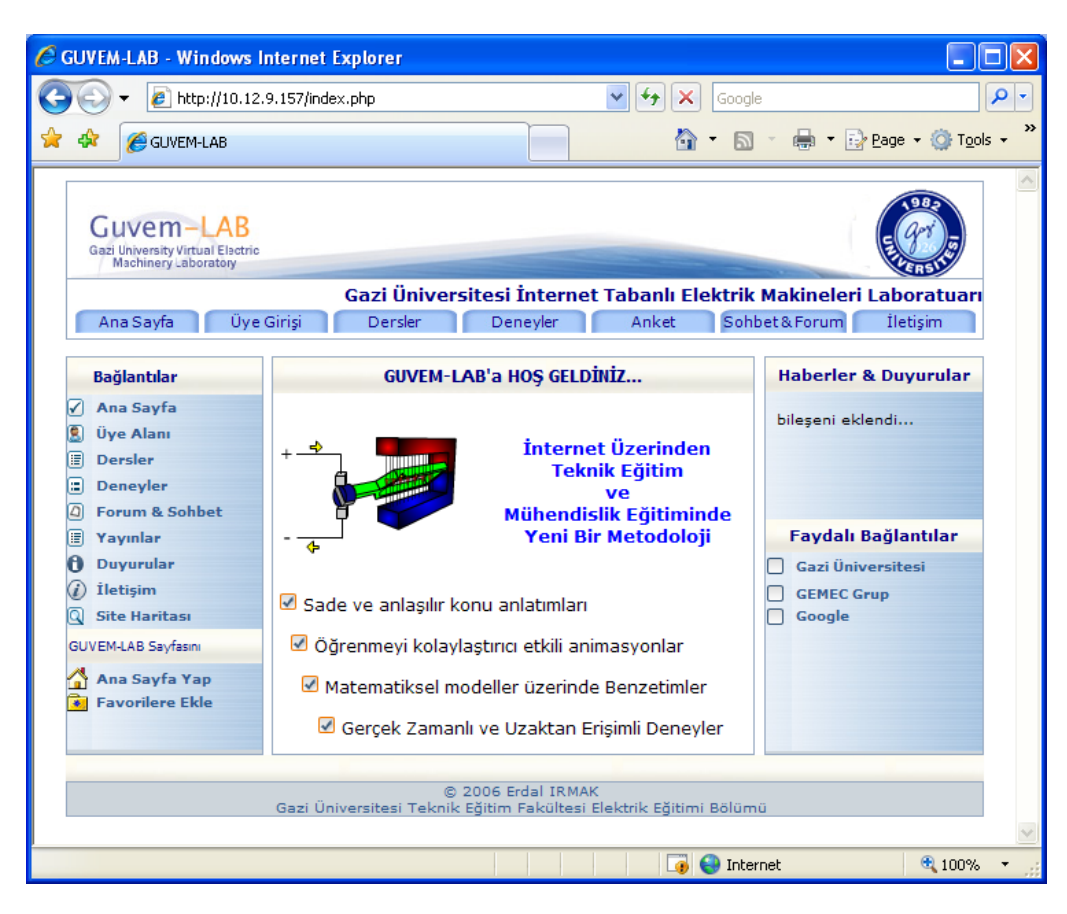

**Şekil 9**. Geliştirilen e-öğrenme ortamının ana sayfa görünümü (Screenshot of the home page designed for e-learning platform)

Geliştirilen e-öğrenme ortamı, genel olarak sunucu/istemci mimarisi üzerine oturtulmuştur. Sunucu bilgisayar Şekil 1'de verilen yapıyı kullanmakta ve hem web sunucusu, hem de uygulama sunucusu olarak görev yapmaktadır. Bir taraftan web üzerinden gelecek istemcilere ait istekleri karşılarken, diğer taraftan da benzetim programını çalıştırmakta ve uygulamanın gerçekleştirilebilmesini sağlamaktadır.

Uygulama benzetim tabanlı olduğu için, aynı anda birden fazla kullanıcının aynı benzetim modelini kullanması mümkündür.

Şekil 10'da, hazırlanan HTML giriş sayfası verilmiştir. Bu sayfadan girilen parametreler, bir önceki bölümde bahsedilen m-dosyasında tanımlanmış olan DA motoruna ait durum denklemlerinde yerine konulmakta ve denklemler bu değerler altında çözdürülmektedir. Ayrıca, yine bu sayfa üzerinden doğrudan benzetim modeline erişmek mümkün olduğu gibi, konuyla ilgili teorik bilgi sayfalarına da geçilebilmektedir. Teorik bilgi sayfalarında, DA motorlar ve PI denetim ile ilgili genel bilgiler, benzetimde dikkat edilmesi gereken hususlar ve sonuçların incelenmesinde faydalı olacak bilgiler verilmiştir. Bu sayfalarda anlatımlar, uygun canlandırmalarla desteklenmiştir.

Çözüm sonucu elde edilen değerler kullanılarak, ilgili grafikler MATLAB programı tarafından çizdirilir. Bu grafikler, MWS'nin bir işlevi olan *wsprintjpeg*  fonksiyonu kullanılarak JPEG uzantılı resim formatına dönüştürülmüştür. Son olarak, hazırlanan grafikler HTML giriş sayfası ile aynı dizin altında daha önceden oluşturulmuş HTML çıkış sayfasına gönderilmiştir.

HTML çıkış sayfasının görünümü Şekil 11'de sunulmuştur. Bu şekilden de görülebileceği gibi, öğrenciler benzetimi gerçekleştirilen motorun hem açık döngü (geri beslemesiz) hem de PI denetimli kapalı döngü hız-zaman grafiğini birlikte görebilmektedirler. Bu sayede, geri besleme sistemlerinin önemi ve neden yapıldığı gibi konularda fikir yürütmeleri hedeflenmiştir.

HTML sonuç sayfasında verilen grafikler istenilirse öğrenci tarafından kendi bilgisayarına kayıt edilebilmektedir. Sonuçta, geçmiş zamanlı olarak yapılan benzetimlere ileriki bir tarihte ulaşmak mümkün olmaktadır.

Gerek yukarıda örneklenen benzetimin geliştirilmesi ve kullanılması sürecinde, gerekse de daha önce gerçekleştirilen çalışmalardan [1, 2, 31-35, 37, 38, 40] elde edilen tecrübeler neticesinde, MWS'nin aşağıda belirtilen önemli yararları tespit edildiği gibi bazı kısıtlamaları da açığa çıkarılmıştır.

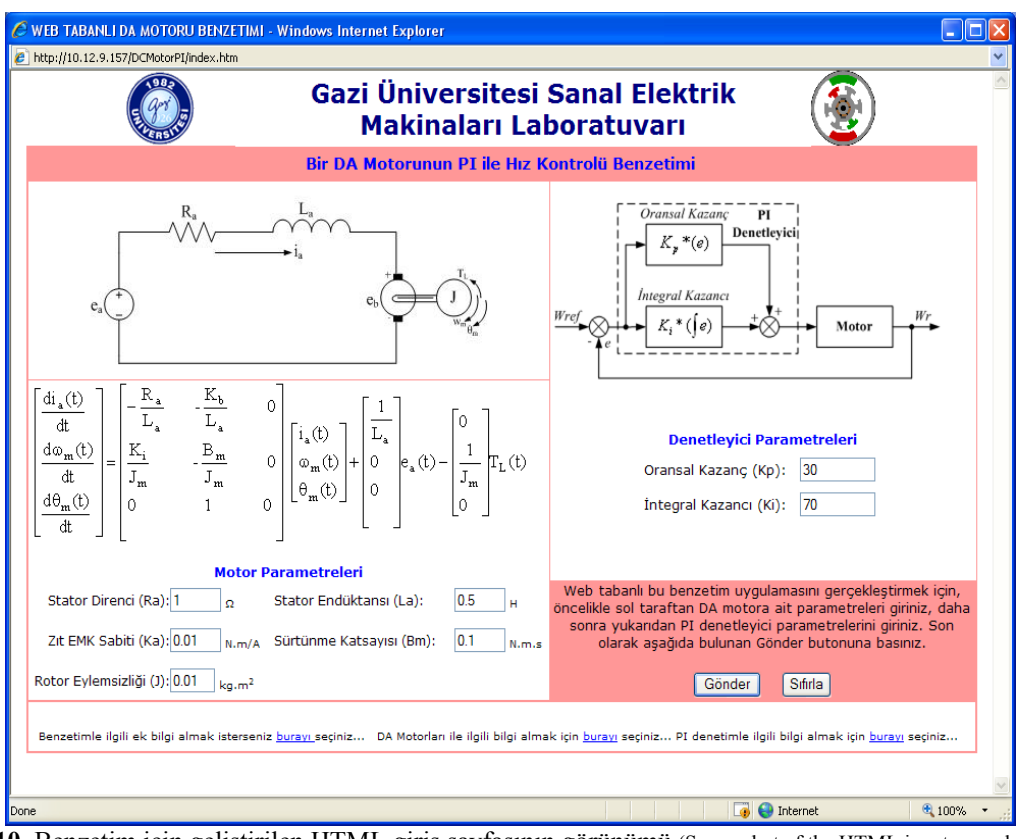

**Şekil 10**. Benzetim için geliştirilen HTML giriş sayfasının görünümü (Screenshot of the HTML input page designed for simulation)

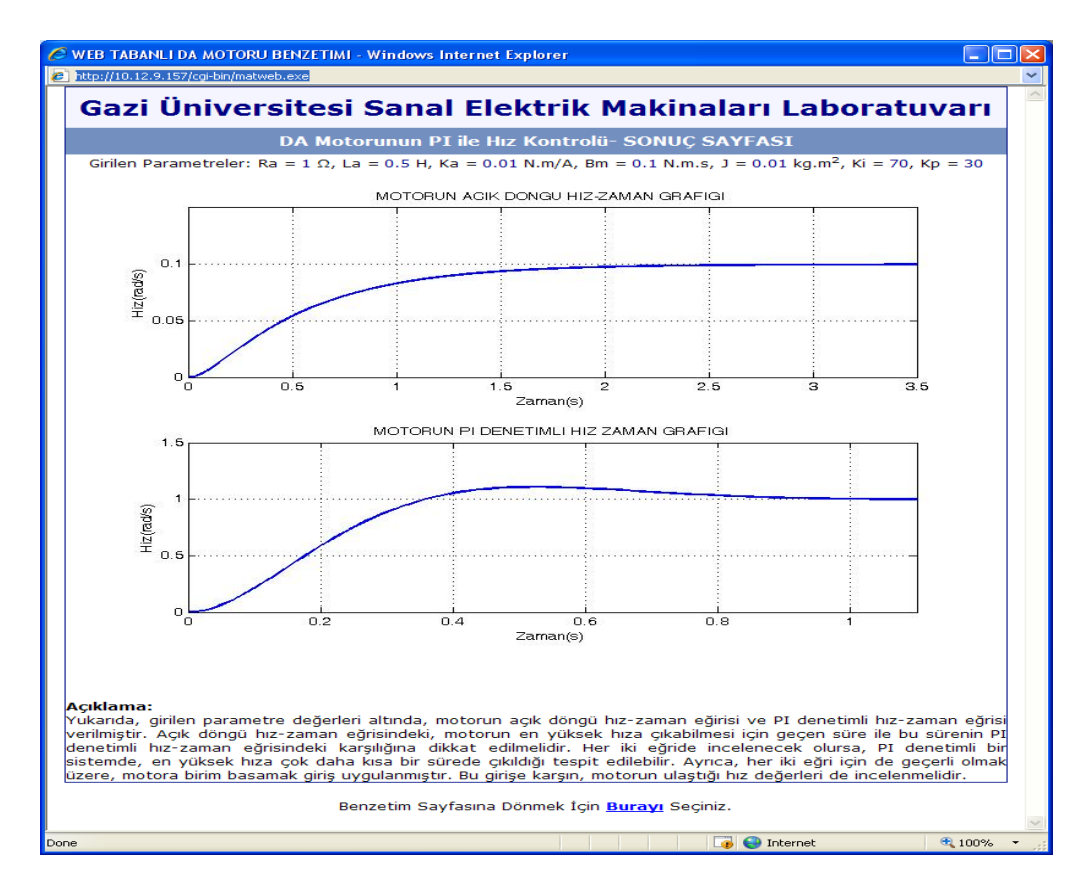

**Şekil 11**. Benzetim için geliştirilen HTML sonuç sayfasının görünümü (Screenshot of the HTML result page designed for simulation)

## **3.5. MWS'nin Yararları (Advantages of the MWS)**

MWS ile gerçek zamanlı benzetimler internet üzerinden gerçekleştirilebilmektedir. Bu, teknik ve mühendislik eğitimi veren birçok kurumda ve özellikle sanal laboratuvar uygulamalarında son derece önemlidir. Özellikle bu alanlarda sıkça kullanılan 2 boyutlu ve 3 boyutlu grafiklerin, MATLAB programı ile çok rahat çizdirilebilmesi önemli bir avantajdır. Yine bu programa özgün özellikler olan hassas hesaplamalar yapabilme, çok boyutlu diziler üzerinde hızlı işlem yürütebilme ve elde edilen sonuçları oldukça gelişmiş yapıya sahip grafiklerle sunabilme gibi yararların sağlanması ileri çıkan avantajlardır.

MWS sayesinde, kullanıcılar MATLAB yazılımını kendi bilgisayarlarına kurmadan MATLAB uygulamalarını çalıştırabilirler. Bunun için, kullanıcıların bilgisayarında herhangi bir web tarayıcı programının (Internet Explorer, Netscape, Mozilla vb.) olması yeterlidir. Aynı zamanda kullanıcıların, benzetimleri çalıştırmak için özel bir MATLAB ya da MATLAB programcılığı bilgisine de sahip olmalarına gerek yoktur. Eğitim-öğretim açısından bakıldığında bir diğer önemli nokta da, zamandan tasarruf ve öğrenci motivasyonunun artacağıdır. Öğrenci kendi kafasındaki bütün değerleri parametrelere aktararak daha kapsamlı bir deneyime sahip olabilmektedir.

Teknik açıdan bakıldığında, MWS uygulamalarının sunucu üzerinde yüklü olan işletim sisteminden bağımsız oluşu en önemli özelliktir. Gelecekte yapılacak olan sistem geliştirme ya da program geliştirme aşamalarında istemcilere ihtiyaç duyulmayışı da yine önemli bir diğer özelliktir.

MATLAB programının R12 sürümünden itibaren, MWS Java sınıflarını desteklemektedir. Bu sayede, Java veritabanı bağlantısı (Java Database Connectivitiy) gibi Java tabanlı kütüphaneleri kullanmak mümkün olmaktadır. MATLAB uygulamasının yüklü olduğu sunucuya standart HTTP protokolü ile erişilmektedir. Bu özellik sayesinde MATLAB programı ile kurulan bağlantı, sadece internet tarayıcıları ile değil, aynı zamanda bu görevi yerine getiren uygulamalarla da sağlanabilmektedir. Böylece HTML dosyaları içerisinde gömülü olan Java appletlerini ve ActiveX kontrollerini de bağımsız olarak kullanmak mümkün olmaktadır [27].

### **3.6. MWS'nin Kısıtlamaları (Disadvantages of the MWS)**

MWS kullanımının en ciddi dezavantajı; her ne kadar 3-boyutlu animasyonları MPEG ya da AVI formatında programlamak mümkün olsa da, uygulamanın cevaplama süresinin çok uzun olmasıdır (1 dk. veya daha fazla). Bu durum günümüz internet bağlantı şartlarına göre düşünülürse, yapılan işlemleri anında ya da kabul edilebilir bir gecikmeyle gösterebilmenin imkânsız olduğu ve sadece işlemin sonuç değerlerinin gösterilebileceği anlamına gelir. MATLAB programı içerisinde son derece önemli bir yeri olan grafiksel kullanıcı ara yüzü bileşenleri (GUI), MWS tarafından kullanılamamaktadır. Bu problem, MWS'a bilgileri sunan HTML giriş sayfasını estetik olacak şekilde tasarlamakla aşılır. Ancak MATLAB grafiksel arayüz bileşenleri arasında çok kullanılan kayan tip ayar baremlerinin giriş değeri vermek amacıyla kullanılabilmesi imkânsızdır. Giriş değerleri verirken +, % veya & gibi karakterler kullanıldığında sorun çıkmaktadır. Çünkü bu karakterler HTML protokolünün kontrol amaçlı kullandığı karakterlerdir. Bu sorun, bu işaretleri HTTP protokolünde kullanılmayanlarla değiştirebilen küçük programlar (script) kullanmak ve sunucu tarafındaki MATLAB programında işaretleri tekrar eski haline çeviren MATLAB programları kullanmak vasıtasıyla çözülebilmektedir [27].

MWS kullanımının bir diğer dezavantajı ise, iyi bir bilgisayar donanımına ihtiyaç duyulmasıdır. Çünkü MATLAB yorumlayıcı bir dildir; yüksek kapasiteli bir işlemciye ve yüksek RAM özelliklerine ihtiyaç duymaktadır. Bu donanım gereksinimleri sadece MATLAB programının çalıştığı sunucu taraftaki bilgisayar için geçerlidir.

Eğitim açısından bakıldığında ise, öğrencilerin sadece giriş değerlerini değiştirebilmeleri, model üzerinde herhangi bir değişiklik yapamamaları bir dezavantaj olarak görülebilir. Bazı durumlarda model yapısını değiştirebilmek, eğitim açısından son derece faydalı olur. Bu konu da bir diğer dezavantaj ise, MWS ile üretilen grafikler üzerinde yakınlaştırma (zoom), dönderme (rotate) ve kaydırma (pan) gibi analizi kolaylaştıran işlemlerin anında yapılamamasıdır. Bu işlemleri yapabilmek için kullanıcılar gerekli parametreleri ayarlayarak, uygulama yazılımını yeniden çalıştırmak zorundadırlar. MWS'nin eöğrenme ortamlarına olabilecek bir diğer olumsuzluğu, benzetim için gerekli giriş verilerinin paket halinde istemciden alınması ve sonuçların aynı şekilde bir bütün olarak kullanıcıya gönderilmesidir. Bu nedenle anlık parametre değişimlerine karşın sistemin tepkisi gözlenememektedir. Özellikle sürgü (slider) olarak isimlendirilen ve bir parametrenin değerini sürgü kolunun yatay ya da dikey olarak hareket ettirilmesi ile değiştirmeye yarayan ara yüz öğelerinin, MWS ile kullanılamaması son derece ciddi bir dezavantajdır.

## **3.7. MWS'nin Farklı Alanlara Uygulanabilirliği (Adaptability of the MWS for Different Areas)**

Bu çalışmada, MATLAB ile geliştirilmiş ya da geliştirilme sürecinde olan uygulama çözümlerinin, MWS üzerinden nasıl web ortamına aktarılabileceği sunulmuş ve bir e-öğrenme ortamı ile konu örneklendirilmiştir. Bununla birlikte, çalışmada sunulan yöntem esas alınarak MWS tabanlı farklı

uygulamalar da geliştirilebilir. MATLAB yazılımının birçok alandaki uygulamaya yönelik çözümler sunan özel araç kitaplıkları (toolbox) bulunmaktadır. Özellikle mühendislik alanındaki görüntü işleme, yapay sinir ağları, sayısal işaret işleme, optimizasyon, veri elde etme, veri analizi, veritabanı, filtre tasarımı, bulanık mantık, istatistik işlemleri, sistem kimliklendirme gibi uygulamaların benzetimleri için MWS kullanılarak etkileşimli benzetim modellerinin tasarlanması mümkündür. Bunun için yapılması gereken tek işlem, uygulamaya özgün m-dosyasının MATLAB ortamında geliştirilmesidir. Daha sonra, Bölüm 3.3'te ayrıntılı bir şekilde verilen metodoloji kullanılarak, hazırlanan uygulama kolayca MWS üzerinden web ortamına aktarılabilir.

# **4. SONUÇ (CONCLUSION)**

Bu çalışmada, e-öğrenme ortamlarının en önemli bileşeni olan benzetim uygulamalarının geliştirilmesi üzerinde durulmuştur. Bu doğrultuda, konuya farklı bir çözüm sunması amacıyla MWS yazılımı ele alınmıştır. MWS, MATLAB programında geliştirilen farklı uygulamaları internet üzerinden de çalıştırabilmeyi sağlayan bir yazılımdır. Çalışmada, başta elektrik-elektronik alanları olmak üzere birçok alanda sıkça kullanılan MATLAB programının ve bu programda hazırlanan uygulamaların WWW üzerine taşınması sağlanmıştır. Çalışma kapsamında MWS ile geliştirilmiş örnekleri sunmanın yanı sıra MWS ile uygulama geliştirme sürecinin temelleri verilmiştir.

Çalışmanın bütünlüğünü sağlamak amacıyla, geliştirilen örnek benzetimlerin saklandığı ve sunulduğu basit ve kullanışlı bir e-öğrenme platformu oluşturulmuştur. Bu platform üzerinden, öğrencilere teorik bilgiler zengin canlandırmalarla verilirken, etkileşimli benzetimlerle de konunun pekişmesi sağlanmıştır. Pilot ders konusu olarak, elektrikelektronik alanında önemli yer olan DA makinaları ve bu makinalar için hız kontrolü ele alınmıştır. Çalışmada örnek uygulama olarak ise, geliştirilen eöğrenme platformu üzerinden bir DA motorunun PI ile hız denetimine ilişkin benzetim uygulaması verilmiştir. Gerçekleştirilen benzetim, MWS tabanlı olarak internet üzerinden kullanılmaktadır.

Çalışma sonucunda yapılan değerlendirmede, MWS'nin mesleki ve teknik eğitim ile mühendislik eğitimine yönelik e-öğrenme ortamları için benzetim geliştirme sürecinde başarıyla kullanılabileceği sonucuna varılmıştır. Özellikle karmaşık matematik modellerin kullanıldığı benzetimler için, MATLAB'in üstün ve hızlı problem çözme yeteneği MWS sayesinde web ortamına rahatlıkla taşınabilmektedir. Geliştirilen örnek benzetim uygulaması ile özellikle elektrik-elektronik alanlarında önemli yeri olan geçici durum tepkilerinin başarıyla elde edilebildiği ve sonuçların grafiksel olarak analiz edilebildiği gözlenmiştir. Benzetimin başlangıcı ile bitişi arasında ağ hızına bağlı olarak 3–5 s arası bir zaman geçtiği saptanmıştır. Örneğin; HTML giriş sayfasını kullanarak giriş parametrelerini ayarlayan bir kullanıcı *Gönder* düğmesine basmak suretiyle benzetimi başlattığı andan sonraki 3. saniyede benzetim sonucu oluşan grafik ekranda sunulabilmektedir. Bu gecikme süresi tatmin edicidir.

Gerek ulusal düzeyde gerekse de uluslararası alanda, e-öğrenme ortamları ve web tabanlı benzetim uygulamaları üzerinde sıkça çalışılan güncel bir konudur. Bu amaçla benzetim geliştirme sürecinde farklı birçok yazılım ve teknikler kullanılmaktadır. Çalışma sonucunda, Özellikle Türkiye'de henüz kullanılmayan ve bu açıdan yeni bir teknik olan MWS'nin, web tabanlı benzetimler için önemli bir çözüm sunduğu ve gerek doğrudan e-öğrenme ortamlarında gerekse de yüz yüze eğitimde yardımcı ders aracı olarak başarıyla kullanılabileceği ortaya konulmuştur.

Yazar, bu çalışmada sunulan yöntemi kullanarak şu anda internet üzerinden gerçek zamanlı olarak uzaktan erişilebilen deney sistemleri üzerinde çalışmalar yürütmektedir. Bu kapsamda kullanıcılar, internet üzerinden laboratuvar ortamında kurulu bir deney düzeneğine bağlanabilmekte, bu deney düzeneği üzerindeki cihaz ve setleri çalıştırarak deneysel çalışmalar yapabilmektedirler. Halen yürütülen bu çalışmalardan elde edilen ilk sonuçlar, MWS'nin gerçek zamanlı web tabanlı deneyler için de başarılı bir şekilde kullanılabileceğini göstermektedir. Yürütülen bu çalışmalara ait şu ana kadar elde edilen sonuçlar, uluslar arası kongrelerde sunulmuştur [33, 35].

# **KAYNAKLAR (REFERENCES)**

- 1. Demirbaş, Ş., Irmak, E., Sefa, İ., Bayındır, R., Çolak, İ., "DA Motorunun Web Tabanlı Modellenmesi ve Analizi", **Bilimde Modern Yöntemler Sempozyumu**, Kocaeli, 444-451, 2005.
- 2. Çolak, İ., Irmak, E., Demirbaş, Ş., Bayındır, R., "Teknik Eğitimde İnternet Teknolojisinin Kullanımı", **1. Uluslararası Mesleki ve Teknik Eğitim Teknolojileri Kongresi**, İstanbul, 722- 727, 2005.
- 3. Sridharan, K., "A Course on Web Languages and Web-Based Applications", **IEEE Transactions on Education**, Cilt 47, No 2, 254-260, 2004.
- 4. Sepe, R. B., Chamberland, M., Short, N., "Web-Based Virtual Engineering Laboratory (VE-LAB) for a Hybrid Electric Vehicle Starter/Alternator", **Proceedings of the Industry Applications Conference**, Cilt 4, 2642 – 2648, 1999.
- 5. Spanias, A., Urban, S., Constantinou, A., Tampi, M., Clausen, A., Zhang, X., Foutz, J., Stylianou, G., "Development and Evaluation of a Web-Based Signal and Speech Processing Laboratory

for Distance Learning", **Computers in Education**, Cilt X (April-June), 21-25, 2000.

- 6. Spanias, A., Atti, V., "Interactive Online Undergraduate Laboratories Using J-DSP", **IEEE Transactions on Education**, Cilt 48, No 4, 735- 749, 2005.
- 7. Chang, T., Hung, D., "Web-Based Distance Experiments Design and Implementation" **International Conference on Engineering Education**, Taiwan, 1-5, 2000.
- 8. Humar, I., Sinigoj, A. R., Bester, J., Hagler, M.O., "Integrated Component Web-Based Interactive Learning Systems for Engineering", **IEEE Transactions on Education**, Cilt 48, No 4, 664- 675, 2005.
- 9. Corradini, M.L., Ippoliti, G., Leo, T., Longhi, S., "An Internet Based Laboratory for Control Education", **Proceedings of the 40th. IEEE Conference on Decision and Control**, Orlando, 2833-2838, 2001.
- 10. Swamy, N., Kuljaca, O., Lewis, F.L., "Internet-Based Educational Control Systems Lab Using NetMeeting", **IEEE Transactions on Education**, Cilt 45, No 2, 145-151, 2002.
- 11. Srinivasagupta, D., Joseph, B., "An Internet-Mediated Process Control Laboratory", **IEEE Control Systems Magazine**, Cilt 23, No 1, 11- 18, 2003.
- 12. Ko, C.C., Ben, M.C., Jianping, C., Yuan, Z., Kay, C.T., "Development of a Web Based Laboratory for Control Experiments on A Coupled Tank Apparatus", **IEEE Transactions on Education**, Cilt 44, No 1, 76-86, 2001.
- 13. Miele, D. A., Potsaid, B., Wen, J. T., "An Internet Based Remote Laboratory for Control Education", **Proceedings of the American Control Conference**, Arlington, 1151-1152, 25- 27 Haziran 2001.
- 14. Sanchez, J., Dormido, S., Pastor, R., Morilla, F., "A Java/Matlab-Based Environment for Remote Control System Laboratories: Illustrated with an Inverted Pendulum", **IEEE Transactions on Education**, Cilt 47, No 3, 321-329, 2004.
- 15. Qingcang, Y., Chen, B., Cheng H. H., "Web Based Control System Design and Analysis", **IEEE Control Systems Magazine**, Cilt 24, No 3, 45–57, 2004.
- 16. Valera, A., Diez, J. L., Valles, M., Albertos, P., "Virtual and Remote Control Laboratory Development", **IEEE Control Systems Magazine**, Cilt 25, No 1, 35–39, 2005.
- 17. Ondera, M., Huba, M., "Web-Based Tools for Exact Linearization Control Design", **14th Mediterranean Conference on Control and Automation**, Ancona, Italy, 1-6, 28-30 Haziran 2006.
- 18. Yılmaz, N., Sağıroğlu, Ş. ve Bayrak, M., "A Web Based Semi-Autonomous Mobile Robot: SUNAR", **Turkish Symposium on Artificial**

**Intelligence and Neural Networks**, Çeşme, İzmir, 410-417, 16-17 Haziran 2005.

- 19. Lin, H. C., "An Internet-Based Graphical Programming Tool for Teaching Power System Harmonic Measurement", **IEEE Transactions on Education**, Cilt 49, No 3, 404-414, 2006.
- 20. Vanijjirattikhan, R., Ayhan, B., Tipsuwan, Y., Chow, M. Y., "A Web-Based Distributed Dynamics Simulation of a Three-Phase Induction Motor", **Proceedings of NSF Workshop on Teaching of First Courses on Power Electronics and Electric Drives and Advance Course on Power System Applications of Power Electronics**, Tempe, Arizona, 1-21, 05-07 Ocak 2003.
- 21. Keyhani, A., Marwali, M.N., Higuera, L.E., Athalye, G., Baumgartner, G., "An Integrated Virtual Learning System for the Development of Motor Drive Systems", **IEEE Transactions on Power Systems**, Cilt 17, No 1, 1-6, 2002.
- 22. Masters, J., Madhyastha, T.M. ve Shakouri, A., "Educational Applets for Active Learning in Properties of Electronic Materials", **IEEE Transactions on Education**, Cilt 48, No 1, 29- 36, 2005.
- 23. Huang, H.P. ve Lu, C.H., "Java-based Distance Learning Environment for Electronic Instruments", **IEEE Transactions on Education**, Cilt 47, No 1, 88-94, 2004.
- 24. Marin, S.L.T., Garcia, F.J.B., Torres, R.M., Vazquez, S.G. ve Moreno, A.J.L., "Implementation of A Web-based Educational Tool for Digital Signal Processing Teaching Using the Technological Acceptance Model", **IEEE Transactions on Education**, Cilt 48, No 4, 632-641, 2005.
- 25. Djordjevic, J., Nikolic, B. ve Milenkovic, A., "Flexible Web-based Educational System for Teaching Computer Architecture and Organization", **IEEE Transactions on Education**, Cilt 48, No 2, 264-273, 2005.
- 26. Uran, S., Jezernik, K., "MATLAB Web Server and M-file Application", **12th International Power Electronics and Motion Control Conference**, Portoroz, Slovenia, 2088-2092, Ağustos 2006.
- 27. Pester, A., Ismailov, R., "Interactive Applications in Teaching with the MATLAB Web Server", **Vestnik National'nogo Techniceskogo Universiteta**, Cilt X, 4–19, 2001.
- 28. Linka, A., Volf, P., "Statistical Data Analysis Course via the MATLAB Web Server", **2nd International Conference on the Teaching of Mathematics**, Hersonissos, Crete, Greece, 1-6 Temmuz 2002.
- 29. Yan, P., Valkama, M., Renfors, M., "Distance Learning in Communications Signal Processing Using MATLAB Web Server", **Proceedings of the 6th Nordic Signal Processing Symposium**, Espoo, Finland, 244-247, 9-11 Haziran 2004.
- 30. Magistris, M., "A MATLAB-Based Virtual Laboratory for Teaching Introductory Quasi-Stationary Electromagnetics", **IEEE Transactions on Education**, Cilt 48, No 1, 81- 88, 2005.
- 31. Demirbaş, Ş., Irmak, E., Çolak, İ., "Asenkron Motor Benzetimi İçin Web Tabanlı Bir Eğitim Aracı", **Politeknik Dergisi**, Cilt 9, Sayı 4, 147- 152, 2006.
- 32. Irmak, E., "Doğru Akım Motorunun Temel Giriş Sinyallerine Tepkisinin İnternet Üzerinden Benzetimi", **Politeknik Dergisi**, Cilt 9, Sayı 2, 71-77, 2006.
- 33. Çolak, İ., Demirbaş, Ş., Irmak, E., Sefa, İ., Bayındır, R., "Remote Control of DC Motor over the Internet", **3rd International Conference on Technical and Physical Problems in Power Engineering**, Ankara, 216-218, 2006.
- 34. Çolak, İ., Irmak, E., Sefa, İ., Demirbaş, Ş., Bayındır, R., "Temel Elektrik Devrelerinin Analizi İçin İnternet Tabanlı Bir Eğitim Aracı", **6. Uluslararası Eğitim Teknolojileri Konferansı**, Kıbrıs, 446-451, 2006.
- 35. Çolak, İ., Irmak, E., Demirbaş, Ş., Sağıroğlu, Ş., "A Novel Integrated Web Based Learning System for Electrical Machines Education", **IEEE International Conference on Power Engineering, Energy and Electrical Drives**, Setubal, Portugal, 265-269, 12-14 Nisan 2007.
- 36. MATLAB Web Server User's Guide, **The Mathworks Inc.**, 2001.
- 37. Çolak, İ, Irmak, E., Bayındır, R., Demirbaş, Ş., Sefa, İ, "Web Based Simulation of Open or Closed Loop Control Systems," **Proceedings of the 6th Int. Educational Technology Conference**, Gazi Magusa, North Cyprus, 446- 451, 19-21 Nisan 2006.
- 38. Demirbaş, Ş., "İnternet Tabanlı PI Kontrollü Bir Doğru Akım Motoru Deney Seti", **G.Ü. Mühendislik-Mimarlık Fakültesi Dergisi**, Cilt 22, No 2, 2007.
- 39. Çolak, İ., Bayındır, R., "DA Motoru Hız Kontrolü İçin Denetleyiciyi PI Kontrolör Olarak Programlama", **Pamukkale Üniversitesi Mühendislik Fakültesi Mühendislik Bilimleri Dergisi**, Cilt 11, Sayı 2, 2005.
- 40. Irmak, E., **Uzaktan Eğitim Amaçlı İnternet Tabanlı Laboratuvar Uygulaması**, Doktora Tezi, Gazi Üniversitesi, Fen Bilimleri Enstitüsü, 2007.